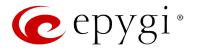

# Release Note QX50/QX200 6.0.2 Edition 1

THIS DOCUMENT CONTAINS CONFIDENTIAL AND PROPRIETARY INFORMATION OWNED BY EPYGI TECHNOLOGIES, LTD. ANY COPYING, USE OR DISCLOSURE OF THE DOCUMENT OR THE INFORMATION CONTAINED HEREIN WITHOUT THE WRITTEN PERMISSION OF EPYGI TECHNOLOGIES, LTD. IS STRICTLY PROHIBITED.

THIS DOCUMENT IS PROVIDED TO YOU FOR INFORMATIONAL PURPOSES ONLY. The information furnished in this document, believed by Epygi Technologies to be accurate as of the date of publication, is subject to change without notice. Epygi Technologies assumes no responsibility for any errors or omissions in this document and shall have no obligation to you as a result of having made this document available to you or based upon the information it contains.

Epygi, Quadro and QX are registered trademarks of Epygi Technologies, LTD. All other products and services are the registered trademarks of their respective holders.

## **1** Introduction

This Release Note describes hardware and software requirements to use with the

#### QX50/QX200 software 6.0.2 Date: September 25, 2014

Additional enhancements, bug fixes and known issues incorporated in this software will be listed as known.

# Date: October 2, 2014

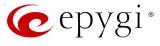

## 2 Requirements

#### **2.1 Hardware requirements**

- The software (SW) can be used on all QX200 and QX50 models.
- The model name is written on the back plate of the unit and the model number is on the bottom label.

#### **2.2 Software requirements**

**Attention:** A software upgrade can be made from 6.0.2 or later software. If the QX50/QX200 is running on a software version lower than 6.0.2 then 6.0.2 needs to be installed from scratch. For details on installing procedure see section 7.

## **2.3 Supported SIP phones**

Listed below are the Epygi Supported SIP phones with the corresponding firmware (FW) versions that are tested and recommended for use with QX50/QX200 SW 6.0.2. All the phones in this list can be automatically configured to work with QX50/QX200 SW 6.0.2.

**Please Note:** For most of the phones the QX50/QX200 supports both the Plug-and-Play (PnP) and the auto-configuration options. For some specific phones only the auto-configuration option is supported.

Using of the configuration options on each specific SIP phone is described in detail in the **Configuring Epygi Supported IP Phones** document.

**Please Note:** Any known issues and limitations regarding usage of QX50/QX200 SW 6.0.2 telephony services and features on these SIP phones are described in detail in the **Epygi IP PBX Features on Epygi Supported IP Phones** document.

Both mentioned documents are available at <u>www.epygi.com</u> and can be found under the Channel's Portal.

| Vendor | Model        | Software                |
|--------|--------------|-------------------------|
| snom   | 300          | snom300-SIP 8.4.35      |
| snom   | 320          | snom320-SIP 8.4.35      |
| snom   | 360          | snom360-SIP 8.4.35      |
| snom   | 370          | snom370-SIP 8.4.35      |
| snom   | 710          | snom710-SIP 8.7.3.15    |
| snom   | 720          | snom720-SIP 8.7.3.15    |
| snom   | 760          | snom760-SIP 8.7.3.15    |
| snom   | 821          | snom821-SIP 8.4.35      |
| snom   | 870          | snom870-SIP 8.4.35      |
| snom   | MeetingPoint | snomMP-SIP 8.4.35       |
| snom   | PA1          | 8.4.35                  |
| snom   | m9           | 9.4.7                   |
| Aastra | 6730i        | version: 2.6.0.2019-SIP |
| Aastra | 6731i        | version: 2.6.0.2019-SIP |
| Aastra | 6735i        | version: 3.2.2.7137-SIP |
| Aastra | 6737i        | version: 3.2.2.7137-SIP |
| Aastra | 6739i        | version: 3.2.2.2088-SIP |

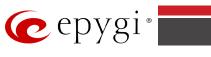

| Aastra           | 6753i                        | version: 2.6.0.2019-SIP    |
|------------------|------------------------------|----------------------------|
| Aastra           | 6755i                        | version: 2.6.0.2019-SIP    |
| Aastra           | 6757i                        | version: 2.6.0.2019-SIP    |
| Aastra           | 6757iCT                      | version: 2.6.0.2019-SIP    |
| Aastra           | 9143i (33i)                  | version: 2.6.0.2019-SIP    |
| Aastra           | 9480i (35i)                  | version: 2.6.0.2019-SIP    |
| Aastra           | 9480iCT(35iCT)               | version: 2.6.0.2019-SIP    |
| Akuvox           | SIP-R53P                     | 53.0.1.23                  |
| Alcatel Temporis | IP200                        | 13.60.0.89                 |
| Alcatel Temporis | IP600                        | 14.60.0.89                 |
| Alcatel Temporis | IP800                        | 15.60.0.89                 |
| Audiocodes       | 310HD                        | 1.6.0_build_37             |
| Audiocodes       | 320HD                        | 1.6.0_build_37             |
| Cisco            | SPA303                       | 7.4.9c                     |
| Cisco            | SPA501G                      | 7.4.9c                     |
| Cisco            | SPA509G                      | 7.4.9c                     |
| Cisco            | SPA525G2                     | 7.4.9c                     |
| Fanvil           | F52/F52P                     | 2.3.123.78                 |
| Fanvil           | C58/C58P                     | 2.3.233.129                |
| Fanvil           | C62/C62P                     | 2.3.235.128                |
| Polycom          | SoundPoint IP<br>330SIP*     | UC SIP software 3.3.1.0933 |
| Polycom          | SoundPoint IP<br>331SIP*     | UC SIP software 3.3.1.0933 |
| Polycom          | SoundPoint IP<br>335SIP*     | UC SIP software 3.3.1.0933 |
| Polycom          | SoundPoint IP<br>450SIP*     | UC SIP software 3.3.1.0933 |
| Polycom          | SoundPoint IP<br>550SIP*     | UC SIP software 3.3.1.0933 |
| Polycom          | SoundPoint IP<br>650SIP*     | UC SIP software 3.3.1.0933 |
| Polycom          | SoundPoint IP<br>670SIP*     | UC Software 3.3.1.0933     |
| Polycom          | SoundStation IP 5000*        | UC SIP software 3.3.1.0933 |
| Polycom          | SoundStation IP 6000*        | UC SIP software 3.3.1.0933 |
| Polycom          | VVX 300/310*                 | UC SIP software 4.1.4.7430 |
| Polycom          | VVX 400/410*                 | UC SIP software 4.1.4.7430 |
| Polycom          | VVX 1500*                    | UC SIP software 3.3.1.0933 |
| Polycom          | KIRK wireless<br>server 300  | PCS08                      |
| Polycom          | KIRK wireless<br>server 6000 | PCS08                      |
| Panasonic        | KX-TGP550T04                 | 12.17                      |
| Panasonic        | KX-UT123                     | 01.061                     |
| Panasonic        | KX-UT123NE                   | 01.221                     |
| Panasonic        | KX-UT136                     | 01.061                     |
| Grandstream      | GXP1400                      | Program- 1.0.4.13          |
| Grandstream      | GXP1405                      | Program- 1.0.4.13          |
| Grandstream      | GXP1450                      | Program- 1.0.4.9           |
| Grandstream      | GXP2000                      | Program- 1.2.5.3           |
| Grandstream      | GXP2100                      | Program- 1.0.4.9           |

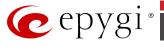

| Grandstream | GXP2110  | Program- 1.0.4.9        |  |
|-------------|----------|-------------------------|--|
| Grandstream | GXP2120  | Program- 1.0.4.9        |  |
| Grandstream | GXP2124  | Program- 1.0.4.10       |  |
| Grandstream | GXP2140  | Program- 1.0.2.9        |  |
| Grandstream | GXP2160  | Program- 1.0.2.9        |  |
| Grandstream | GXP2200  | Program- 1.0.3.25       |  |
| Grandstream | GXV3140  | Program- 1.0.7.3        |  |
| Grandstream | GXV3175  | Program- 1.0.3.22       |  |
| Grandstream | HT286    | Program- 1.1.0.26       |  |
| Yealink     | SIP-T19P | SW version: 31.72.0.1   |  |
| Yealink     | SIP-T20P | SW version: 9.72.0.1    |  |
| Yealink     | SIP-T21P | SW version: 34.72.0.1   |  |
| Yealink     | SIP-T22P | SW version: 7.72.0.1    |  |
| Yealink     | SIP-T26P | SW version: 6.72.0.1    |  |
| Yealink     | SIP-T28P | SW version: 2.72.0.1    |  |
| Yealink     | SIP-T32G | SW version: 32.70.0.130 |  |
| Yealink     | SIP-T38G | SW version: 38.70.0.125 |  |
| Yealink     | SIP-T41P | SW version: 36.72.0.1   |  |
| Yealink     | SIP-T42G | SW version: 29.72.0.1   |  |
| Yealink     | SIP-T46G | SW version: 28.72.0.1   |  |
| Yealink     | VP-530   | 23.70.0.40              |  |
| Yealink     | W52P     | 25.30.0.20              |  |

**Please Note:** QX IP PBX IP phones firmware control mechanism will not upgrade snom FW version from 6.x to 7.x. This should be done manually via snom web site. Once the snom FW version is 7.x, the QX's firmware control will automatically upgrade/downgrade the phone to Epygi's recommended version but not to 6.x.

**Please Note:** In the model's list the Polycom phones with (\*) sign are also presented as **Polycom-xx-Pre-3.3.0** due to backward incompatibility of UC Software 3.1.1 configuration. It is recommended to use **Pre-3.3.0** models with Application SIP software 3.2.2.0477.

## 2.4 Interaction with other Epygi SW releases

QXISDN4/QXISDN2 or QXFXO4 external PSTN gateways used in the shared mode should have SW 6.0.2 or higher to achieve maximum feature functionality with the QX50/QX200 SW 6.0.2.

QXFXS24 should have SW 6.0.2 or higher for PnP configuration with the QX50/QX200 SW 6.0.2.

ActiveX Control SW 5.3.0 or higher should be used with 3PCC functions with the QX50/QX200 SW 6.0.2.

Auto Dialer SW 1.0.5 or higher should be used with the QX50/QX200 SW 6.0.2.

Desktop Communication Console (DCC) SW 1.8 or higher should be used with the QX50/QX200 SW 6.0.2.

Statistics Monitoring and Reporting (SMR) system SW 1.9 or higher should be used with the QX50/QX200 SW 6.0.2.

To use QX50/QX200 SW 6.0.2 with a 3PCC or Click2Dial application the "3pcc/Click2Dial Access Allowed" checkbox should be enabled for each extension(s) using this feature.

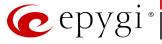

## **3 Features**

For the features available in 6.0.2 software refer to the QX50/QX200/QX2000 Manual II: Administrator's Guide.

# **4 Changed Features History**

There are no changed features at the moment

## **5** Fixed Issues

No fixed issues here at the moment

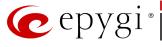

# **6 Known Issues**

- D: Description
- C: Consequences
- Fix: How to avoid the situation, or what to do in case the situation has occurred.

| D:<br><u>C:</u><br>Fix: | In this scenario some of the features, for example Zero-out and entering the VMS directly with option "1" will not work.                                                         |  |
|-------------------------|----------------------------------------------------------------------------------------------------|--|
|                         |                                                                                                    |  |
| Fix:                    |                                                                                                    |  |
|                         | This is normal, as those features are the QX200's internal VMS system features.<br>If external VMS system is used, user gets the features of that external system.               |  |
|                         | Aastra, Grandstream and Thomson IP phones may disconnect if you press<br>button for a long time (60 min)                                                                         |  |
| D:                      |                                                                                                    |  |
| C:                      |                                                                                                    |  |
| Fix:                    | Under investigation; will be fixed in the future releases.                                                                                                    |  |
| Aastra                  | IP phone is not ringing when it is used in many extensions ringing list                                                                                                    |  |
|                         | 1383(                                                                                                    |  |
|                         | Scenario:                                                                                                    |  |
|                         | <ol> <li>Many Extension Ringing is enabled on a virtual extension with an Aastra<br/>phone in the list.</li> </ol>                                                               |  |
|                         | <b>2.</b> Distinctive Ringing is enabled on that virtual extension with Nickname that contains space.                                                                            |  |
| C:                      | When a call with no Caller ID comes to that extension, the Aastra phone in ma extensions ringing list does not ring.                                                             |  |
| Fix:                    | The problem is solved if there is a Caller ID available on the incoming call or if<br>the Nickname does not contain spaces. This problem is limited to Aastra IP<br>phones only. |  |
| An issu                 | e with configuring Aastra IP phones as local extensions for QX200 IP PBX<br>13802                                                                                                |  |
| D:                      | After changing the LAN IP address for the QX200, the 480i, 9133i and 55i Aastra<br>phones with currently recommended 1.4.1.2000 firmware are not registering<br>after restart.   |  |
| C:                      |                                                                                                    |  |
| Fix:                    | They must be factory reset to register again.<br>Under investigation; will be fixed in the future FW versions for Aastra phones.                                                 |  |
|                         | erception does not work on Grandstream GXP2000 configured as a<br>onist, when extensions are watched on expansion module 14792                                                   |  |
| D:                      |                                                                                                    |  |
| C:                      |                                                                                                    |  |
| <u>C.</u><br>Fix:       | Lico basic soven kovs instead of expansion module                                                                                                    |  |
| 1171                    | Use basic seven keys instead of expansion module.<br>Will be fixed in the future releases.                                                                                       |  |
|                         | and intercom services do not work on the Grandstream BT100 IP phone                                                                                                    |  |
| Paying                  | and intercom services do not work on the Grandstream BT100 IP phone<br>14909                                                                                                    |  |
| D:                      |                                                                                                    |  |
| C:                      |                                                                                                    |  |
| Fix:                    | Currently BT100 has no support for paging/intercom.                                                                                                    |  |
| IP pho                  | ne does not go back to the normally idle state automatically when the                                                                                                    |  |
| <u>rec</u> ordi         | ng had been started via the Record button and the call was released 15729                                                                                                    |  |

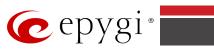

| <ul> <li>Only incoming calls to IP phone are possible in this state.</li> <li>Need to use "Exit" button to retrieve the IP phone functionality.</li> <li>Will be fixed in the future releases.</li> <li>It is not possible to pickup (via pickup group) the call to extension with Find Me/follow Me enabled</li> <li>15942</li> <li>It is will be fixed in the next releases.</li> <li>Will be fixed in the next releases.</li> <li>After changing QX50/QX200 LAN IP configuration (IP address or subnet mask) I phones lose registration and become unusable</li> <li>16037</li> <li>After changing QX50/QX200 LAN IP configuration first reboot the unit then reboot the IP phones. Will be fixed in the next release.</li> <li>MAC address recognition problem in the FXS Gateway Management" page 16466</li> <li>In the page Line Settings-&gt; IP Line Settings-&gt; FX Gateway Management, if FX: Gateway wave netred in uppercase.</li> <li>As a result the "Edit" and "Reboot" functional buttons become unusable and the it is not possible to edit existing records or reboot the registered FXS Gateways.</li> <li>Enter the MAC address in lowercase. Will be fixed in the next releases.</li> <li>A result the "Edit" and "Reboot" functional buttons become unusable and the it is not possible to comer to as an un-secure call and the call is being dropped due to the media parameters incompatibility.</li> <li>Will be fixed in the next releases.</li> <li>An issue with wrongly displayed "Start Recording" message in the Active Calls to a gravated, but he "Start Recording" is sorongl for the next call cannot be started, but the "Start Recording" is wrongly shown in the Active Calls 20: The recording type is set to "start automatically"; the number of allowed paralle call recording tis exhausted, therefore the recording for the next call cannot be started, but the "Start Recording" is wrongly shown in the Active Calls 20: Though the call is not established</li> <li>Will be fixed in the next releases.<th></th><th>parties terminate the call by going on-hook.</th></li></ul>             |        | parties terminate the call by going on-hook.                                                                                                    |
|----------------------------------------------------------------------------------------------------|--------|----------------------------------------------------------------------------------------------------|
| Fix:       Need to use "Exit" button to retrieve the IP phone functionality.         Will be fixed in the future releases.       15942         It is not possible to pickup (via pickup group) the call to extension with Find       15942         It is not possible to pickup (via pickup group) the call to extension with Find       15942         It is not possible to pickup (via pickup group) the call to extension with Find       15942         It is not possible to pickup (via pickup group) the call to extension with Find       15942         It is not possible to pickup (via pickup group) the call to extension with Find       16032         It is not possible to pickup (via pickup group) the call to extension first reboot the unit then reboot the IP phones. Will be fixed in the next release.       16032         MAC address recognition problem in the FXS Gateway Management" page 16463       16632         In the page Line Settings-> IP Line Settings->FXS Gateway Management, if FXG Gateway entered in uppercase.       1653         C:       As a result the "Edit" and Rebot" functional buttons become unusable and the it is not possible to edit existing records or reboot the registered FXS Gateways.         Tix:       Enter the MAC address in lowercase. Will be fixed in the next releases.         A problem with incoming Secure RTP call in a specific Scenario 1653       1653         D:       The recording type is set to "start automatically"; the number of allowed paralle call recording type is set to "start automatically"; the number of a                                                                                                    | C.     |                                                                                                    |
| Will be fixed in the future releases.         It is not possible to pickup (via pickup group) the call to extension with Find Me/Follow Me enabled         1:         2:         2:         2:         2:         2:         2:         2:         2:         2:         2:         3:         2:         3:         3:         3:         3:         4:         4:         4:         9:         2:         6:         1:         7:         After changing QX50/QX200 LAN IP configuration first reboot the unit then reboot the IP phones. Will be fixed in the next release.         MAC address recognition problem in the FXS Gateway Management" page 16460         2:       In the page Line Settings-> TP Line Settings->FXS Gateway Management, if FXS Gateway is added manually, the system cannot recognize MAC address of FXS Gateway wis added manually, the system cannot recognize MAC address of FXS Gateway is added manually, the system cannot recognize MAC address of FXS Gateway with added manually the system cannot recognize MAC address of TSS Gateway entered FXS Gateway entered FXS Gateway stateways there in the max releases.         Aproblem with incoming Secure RTP call in a specific scenario       1653                                                                                                    |        |                                                                                                    |
| Me/Follow Me enabled       15942         D:       Image: State of the state of the sta                                                                                           |        |                                                                                                    |
| C:       Will be fixed in the next releases.         After changing QX50/QX200 LAN IP configuration (IP address or subnet mask) I         phones lose registration and become unusable       16037         C:       16037         Fix:       After changing QX50/QX200 LAN IP configuration first reboot the unit then reboot the IP phones. Will be fixed in the next release.         MAC address recognition problem in the FXS Gateway Management" page 16461         C:       In the page Line Settings-> IP Line Settings->FXS Gateway Management, if FXS Gateway is added manually, the system cannot recognize MAC address of FXS Gateway is added manually, the system cannot recognize MAC address of FXS Gateway is added manually, the system cannot recognize MAC address of FXS Gateway is added analy records or reboot the registered FXS Gateways.         Tix:       Enter the MAC address in lowercase. Will be fixed in the next releases.         A problem with incoming Secure RTP call is connecting to the destination via Call Routing table, QX200 always tries to connect it as an un-secure call and the call is being dropped due to the media parameters incompatibility.         C:       Will be fixed in the next releases.         An issue with wrongly displayed "Start Recording" message in the Active Calls 1618         C:       Will be fixed in the next releases.         C:       Will be fixed in the next releases.         C:       Inter recording type is set to "start automatically"; the number of allowed paralle call recordings is exhausted, therefore the recording for the next call can                                                                                                    |        |                                                                                                    |
| Fix:       Will be fixed in the next releases.         After changing QX50/QX200 LAN IP configuration (IP address or subnet mask) I         After changing QX50/QX200 LAN IP configuration first reboot the unit then reboot the IP phones. Will be fixed in the next release.         MAC address recognition problem in the FXS Gateway Management, if FXS Gateway is added manually, the system cannot recognize MAC address of FXS Gateway entered in uppercase.         C:       As a result the "Edit" and "Reboot" functional buttons become unusable and the it is not possible to edit existing records or reboot the registered FXS Gateways.         Fix:       Enter the MAC address in lowercase. Will be fixed in the next releases.         A problem with incoming Secure RTP call in a specific scenario       1653         D:       When incoming Secure RTP call is connecting to the destination via Call Routing table, QX200 always tries to connect it as an un-secure call and the call is being dropped due to the media parameters incompatibility.         C:       Ar issue with wrongly displayed "Start Recording" message in the Active Calls 1618         D:       The recording type is set to "start automatically"; the number of allowed paralle call recordings is exhausted, therefore the recording for the next call cannot be started, but the "Start Recording" is wrongly shown in the Active Calls page.         C:       As a result the call is not established         Tix:       Will be fixed in the next releases.         An issue with wrongly displayed "Start Recording" message in the Active Calls page. <t< td=""><td>D:</td><td></td></t<>                                                                                                    | D:     |                                                                                                    |
| After changing QX50/QX200 LAN IP configuration (IP address or subnet mask) I         phones lose registration and become unusable       1603         D:       1603         C:       1603         Fix:       After changing QX50/QX200 LAN IP configuration first reboot the unit then reboot the IP phones. Will be fixed in the next release.         MAC address recognition problem in the FXS Gateway Management" page 16460         D:       In the page Line Settings-> IP Line Settings->FXS Gateway Management, if FXS         Gateway is added manually, the system cannot recognize MAC address of FXS         Gateway entered in uppercase.         C:       As a result the "Edit" and "Reboot" functional buttons become unusable and the it is not possible to edit existing records or reboot the registered FXS Gateways.         Fix:       Enter the MAC address in lowercase. Will be fixed in the next releases.         A problem with incoming Secure RTP call in a specific scenario       1653         D:       When incoming Secure RTP call is connecting to the destination via Call so the page due to the media parameters incompatibility.         C:       Intercording type is set to "start automatically"; the number of allowed paralle call recording tips is set to "start automatically"; the number of allowed paralle call recording tips is set to "start automatically"; the number of allowed paralle call recording type is set to "start automatically"; the number of allowed paralle call recording type is set to "start automatically"; the number of allowed paralle call recording to ext releas                                                                                                    | C:     |                                                                                                    |
| phones lose registration and become unusable       1603:         C:       Image: Comparison of the comparison of the comparison of the                                                                                            | Fix:   | Will be fixed in the next releases.                                                                                                    |
| D:                                                                                                    |        |                                                                                                    |
| C:       After changing QX50/QX200 LAN IP configuration first reboot the unit then reboot the IP phones. Will be fixed in the next release.         MAC address recognition problem in the FXS Gateway Management, if FXS Gateway Management, if FXS Gateway is added manually, the system cannot recognize MAC address of FXS Gateway entered in uppercase.         C:       As a result the "Edit" and "Reboot" functional buttons become unusable and the it is not possible to edit existing records or reboot the registered FXS Gateways.         Tix:       Enter the MAC address in lowercase. Will be fixed in the next releases.         A problem with incoming Secure RTP call in a specific scenario       1653         D:       When incoming Secure RTP call is connecting to the destination via Call Routing table, QX200 always tries to connect it as an un-secure call and the call is being dropped due to the media parameters incompatibility.         C:       Mil be fixed in the next releases.         An issue with wrongly displayed "Start Recording" message in the Active Calls 1618         D:       The recording type is set to "start automatically"; the number of allowed paralle call recordings is exhausted, therefore the recording for the next calls page.         C:       The vecording type is set to estart automatically"; the number of allowed paralle call recordings is exhausted, therefore the recording for the next calls page.         C:       The recording type is set to "start automatically"; the number of allowed paralle call recordings is exhausted, therefore the recording for the next calls page.         C:       The recordi                                                                                                    |        |                                                                                                    |
| Fix:       After changing QX50/QX200 LAN IP configuration first reboot the unit then reboot the IP phones. Will be fixed in the next release.         MAC address recognition problem in the FXS Gateway Management," page 16469         D:       In the page Line Settings-> IP Line Settings->FXS Gateway Management, if FXS Gateway is added manually, the system cannot recognize MAC address of FXS Gateway entered in uppercase.         C:       As a result the "Edit" and "Reboot" functional buttons become unusable and the it is not possible to edit existing records or reboot the registered FXS Gateways.         Fix:       Enter the MAC address in lowercase. Will be fixed in the next releases.         A problem with incoming Secure RTP call is connecting to the destination via Call Routing table, QX200 always tries to connect it as an un-secure call and the call is being dropped due to the media parameters incompatibility.         C:       Fix:       Will be fixed in the next releases.         An issue with wrongly displayed "Start Recording" message in the Active Calls call recordings is exhausted, therefore the recording for the next call cannot be started, but the "Start Recording" is wrongly shown in the Active Calls page.         C:       Will be fixed in the next releases.         Find Me/Follow Me does not work for incoming Secure RTP call       1668         D:       Though the call came with SRTP option the FM/FM is making unsecure calls         C:       Will be fixed in the next releases.         An issue with Intercom service on snom 8xx phones       17282 <t< td=""><td>C:</td><td></td></t<>                                                                                                    | C:     |                                                                                                    |
| reboot the IP phones. Will be fixed in the next release.         MAC address recognition problem in the FXS Gateway Management" page 16466         D:       In the page Line Settings-> IP Line Settings->FXS Gateway Management, if FXS Gateway entered in uppercase.         C:       As a result the "Edit" and "Reboot" functional buttons become unusable and the it is not possible to edit existing records or reboot the registered FXS Gateways.         Fix:       Enter the MAC address in lowercase. Will be fixed in the next releases.         A problem with incoming Secure RTP call in a specific scenario 1653         D:       When incoming Secure RTP call is connecting to the destination via Call Routing table, QX200 always tries to connect it as an un-secure call and the call is being dropped due to the media parameters incompatibility.         C:       Fix:         Will be fixed in the next releases.         An issue with wrongly displayed "Start Recording" message in the Active Calls call recording is exhausted, therefore the recording for the next call cannot be started, but the "Start Recording" is wrongly shown in the Active Calls page.         C:       Image: Start Recording Secure RTP call 1668         D:       Though the call came with SRTP option the FM/FM is making unsecure calls         C:       Image: Start Recording Secure RTP call 1668         D:       Though the call is not established         D:       The recording type is set to "start automatically"; the number of allowed paralle         D:                                                                                                    | Fix:   | After changing QX50/QX200 LAN IP configuration first reboot the unit then                                                                                                    |
| <ul> <li>D: In the page Line Settings-&gt; IP Line Settings-&gt;FXS Gateway Management, if FXS Gateway is added manually, the system cannot recognize MAC address of FXS Gateway entered in uppercase.</li> <li>C: As a result the "Edit" and "Reboot" functional buttons become unusable and the it is not possible to edit existing records or reboot the registered FXS Gateways.</li> <li>Fix: Enter the MAC address in lowercase. Will be fixed in the next releases.</li> <li>A problem with incoming Secure RTP call in a specific scenario 1653</li> <li>D: When incoming Secure RTP call is connecting to the destination via Call Routing table, QX200 always tries to connect it as an un-secure call and the call is being dropped due to the media parameters incompatibility.</li> <li>C: Fix: Will be fixed in the next releases.</li> <li>An issue with wrongly displayed "Start Recording" message in the Active Calls 1618</li> <li>D: The recording type is set to "start automatically"; the number of allowed paralle call recordings is exhausted, therefore the recording for the next call cannot be started, but the "Start Recording" is wrongly shown in the Active Calls page.</li> <li>C: Find Me/Follow Me does not work for incoming Secure RTP call 1668</li> <li>D: Though the call came with SRTP option the FM/FM is making unsecure calls</li> <li>C: As a result the call is not established</li> <li>Fix: Will be fixed in the next releases.</li> <li>ACD behavior becomes incorrect in case of troubles with 3PCC connection to an application</li> <li>D: It affects to ACD calls</li> <li>C: Fix: Will be fixed in the next release.</li> <li>An issue with Intercom service on snom 8xx phones</li> <li>17282</li> <li>D: When the snom phone of 8xx series (tested with snom phones 821, 870 running FW version's 8.4.32, 8.4.33) have some watching configured for it's functional keys and the status of the watching resource is changed (e.g. the watching phone neceives or makes a call), immediately the next intercom call to the snon phone does not activate the intercom but</li></ul> |        |                                                                                                    |
| Gateway is added manually, the system cannot recognize MAC address of FXS         Gateway entered in uppercase.         C:       As a result the "Edit" and "Reboot" functional buttons become unusable and the it is not possible to edit existing records or reboot the registered FXS Gateways.         Fix:       Enter the MAC address in lowercase. Will be fixed in the next releases.         A problem with incoming Secure RTP call in a specific scenario       1653         D:       When incoming Secure RTP call is connecting to the destination via Call Routing table, QX200 always tries to connect it as an un-secure call and the call is being dropped due to the media parameters incompatibility.         C:       .         Fix:       Will be fixed in the next releases.         An issue with wrongly displayed "Start Recording" message in the Active Calls 1618         D:       The recording type is set to "start automatically"; the number of allowed paralle call recordings is exhausted, therefore the recording for the next call cannot be started, but the "Start Recording" is wrongly shown in the Active Calls page.         C:       .         Find Me/Follow Me does not work for incoming Secure RTP call       1668         D:       Though the call came with SRTP option the FM/FM is making unsecure calls         C:       .       .         D:       Though the next releases.         Find Me/Follow Me does not work for incoming Secure RTP call       1668         D: <td>MAC a</td> <td>ddress recognition problem in the FXS Gateway Management" page 16468</td>                                                                                                    | MAC a  | ddress recognition problem in the FXS Gateway Management" page 16468                                                                                                    |
| <ul> <li>As a result the "Edit" and "Reboot" functional buttons become unusable and the it is not possible to edit existing records or reboot the registered FXS Gateways.</li> <li>Fix: Enter the MAC address in lowercase. Will be fixed in the next releases.</li> <li>A problem with incoming Secure RTP call is connecting to the destination via Call Routing table, QX200 always tries to connect it as an un-secure call and the call is being dropped due to the media parameters incompatibility.</li> <li>C:</li></ul>                                                                                                    | D:     |                                                                                                    |
| Fix:       Enter the MAC address in lowercase. Will be fixed in the next releases.         A problem with incoming Secure RTP call in a specific scenario       1653         D:       When incoming Secure RTP call is connecting to the destination via Call Routing table, QX200 always tries to connect it as an un-secure call and the call is being dropped due to the media parameters incompatibility.         C:       Image: Comparison of the destination of the next releases.         An issue with wrongly displayed "Start Recording" message in the Active Calls call recording type is set to "start automatically"; the number of allowed paralle call recordings is exhausted, therefore the recording for the next call cannot be started, but the "Start Recording" is wrongly shown in the Active Calls page.         C:       Image: Comparison of the does not work for incoming Secure RTP call         If the call came with SRTP option the FM/FM is making unsecure calls       Image: Comparison of the next releases.         C:       Image: Comparison of the next releases.         ACD behavior becomes incorrect in case of troubles with 3PCC connection to an application       Image: Comparison of the next release.         D:       It affects to ACD calls       Image: Comparison of the start second of the start second of the start second of the start second of the start second of the start second of the start second of the start second of the start second of the start second of the start second of the start second of the second of the start second of the start second of the start second of the second of the start second of the second of the start second of the start second of the start                                                                                                    | C:     | As a result the "Edit" and "Reboot" functional buttons become unusable and ther                                                                                                    |
| D:       When incoming Secure RTP call is connecting to the destination via Call Routing table, QX200 always tries to connect it as an un-secure call and the call is being dropped due to the media parameters incompatibility.         C:       Fix:       Will be fixed in the next releases.         An issue with wrongly displayed "Start Recording" message in the Active Calls 1618         D:       The recording type is set to "start automatically"; the number of allowed paralle call recordings is exhausted, therefore the recording for the next call cannot be started, but the "Start Recording" is wrongly shown in the Active Calls page.         C:       Fix:       Will be fixed in the next releases.         Fix:       Will be fixed in the next releases.         Find Me/Follow Me does not work for incoming Secure RTP call 1668         D:       Though the call came with SRTP option the FM/FM is making unsecure calls         C:       As a result the call is not established         Fix:       Will be fixed in the next releases.         ACD behavior becomes incorrect in case of troubles with 3PCC connection to an application         D:       It affects to ACD calls         C:       It affects to ACD calls         D:       When the snom phone of 8xx series (tested with snom phones 821, 870 running FW version's 8.4.32, 8.4.33) have some watching configured for it's functional keys and the status of the watching resource is changed (e.g. the watching phone receives or makes a call), immediately the next intercom call to the snom phone does not acti                                                                                                    | Fix:   |                                                                                                    |
| D:       When incoming Secure RTP call is connecting to the destination via Call Routing table, QX200 always tries to connect it as an un-secure call and the call is being dropped due to the media parameters incompatibility.         C:       Image: Comparison of the end of the end of the                                                                                           | A prob |                                                                                                    |
| Fix:       Will be fixed in the next releases.         An issue with wrongly displayed "Start Recording" message in the Active Calls 1618         D:       The recording type is set to "start automatically"; the number of allowed paralle call recordings is exhausted, therefore the recording for the next call cannot be started, but the "Start Recording" is wrongly shown in the Active Calls page.         C:       The recording type is set to "start automatically"; the number of allowed paralle call recordings is exhausted, therefore the recording for the next call cannot be started, but the "Start Recording" is wrongly shown in the Active Calls page.         C:       Though the call came with releases.         Find Me/Follow Me does not work for incoming Secure RTP call       1668         D:       Though the call came with SRTP option the FM/FM is making unsecure calls         C:       As a result the call is not established         Fix:       Will be fixed in the next releases.         ACD behavior becomes incorrect in case of troubles with 3PCC connection to an application       The receive on snom 8xx phones       17282         D:       It affects to ACD calls       This       Will be fixed in the next release.         An issue with Intercom service on snom 8xx phones       17282         D:       When the snom phone of 8xx series (tested with snom phones 821, 870 running FW version's 8.4.32, 8.4.33) have some watching configured for it's functional keys and the status of the watching resource is changed (e.g. the watching phone receives or ma                                                                                                    | D:     | When incoming Secure RTP call is connecting to the destination via Call Routing table, QX200 always tries to connect it as an un-secure call and the call is being                                                                        |
| An issue with wrongly displayed "Start Recording" message in the Active Calls 1618         1618         0:       The recording type is set to "start automatically"; the number of allowed paralle call recordings is exhausted, therefore the recording for the next call cannot be started, but the "Start Recording" is wrongly shown in the Active Calls page.         C:       Fix:         Find Me/Follow Me does not work for incoming Secure RTP call       1668         D:       Though the call came with SRTP option the FM/FM is making unsecure calls         C:       As a result the call is not established         Fix:       Will be fixed in the next releases.         ACD behavior becomes incorrect in case of troubles with 3PCC connection to an application         D:       It affects to ACD calls         C:       Fix:         Will be fixed in the next release.         An issue with Intercom service on snom 8xx phones       17282         D:       When the snom phone of 8xx series (tested with snom phones 821, 870 running FW version's 8.4.32, 8.4.33) have some watching configured for it's functional keys and the status of the watching resource is changed (e.g. the watching phone receives or makes a call), immediately the next intercom call to the snom phone does not activate the intercom but continuously ring the phone.         C:       As a result, if the calling phone is configured as a watched extension, the snom phone never activates the intercom for that caller.                                                                                                    | C:     |                                                                                                    |
| 1618         D:       The recording type is set to "start automatically"; the number of allowed paralle call recordings is exhausted, therefore the recording for the next call cannot be started, but the "Start Recording" is wrongly shown in the Active Calls page.         C:       Find Me/Follow Me does not work for incoming Secure RTP call         1668       D:         Though the call came with SRTP option the FM/FM is making unsecure calls         C:       As a result the call is not established         Fix:       Will be fixed in the next releases.         ACD behavior becomes incorrect in case of troubles with 3PCC connection to an application         D:       It affects to ACD calls         C:       Fix:         Will be fixed in the next release.         An issue with Intercom service on snom 8xx phones       17282         D:       When the snom phone of 8xx series (tested with snom phones 821, 870 running FW version's 8.4.32, 8.4.33) have some watching configured for it's functional keys and the status of the watching resource is changed (e.g. the watching phone receives or makes a call), immediately the next intercom call to the snom phone does not activate the intercom but continuously ring the phone.         C:       As a result, if the calling phone is configured as a watched extension, the snom phone never activates the intercom for that caller.                                                                                                    | Fix:   | Will be fixed in the next releases.                                                                                                    |
| call recordings is exhausted, therefore the recording for the next call cannot be started, but the "Start Recording" is wrongly shown in the Active Calls page.         C:       Fix:         Fix:       Will be fixed in the next releases.         Find Me/Follow Me does not work for incoming Secure RTP call       1668         D:       Though the call came with SRTP option the FM/FM is making unsecure calls         C:       As a result the call is not established         Fix:       Will be fixed in the next releases.         ACD behavior becomes incorrect in case of troubles with 3PCC connection to an application         D:       It affects to ACD calls         C:       Fix:         Will be fixed in the next release.         An issue with Intercom service on snom 8xx phones       17282         D:       When the snom phone of 8xx series (tested with snom phones 821, 870 running FW version's 8.4.32, 8.4.33) have some watching configured for it's functional keys and the status of the watching resource is changed (e.g. the watching phone receives or makes a call), immediately the next intercom call to the snom phone does not activate the intercom but continuously ring the phone.         C:       As a result, if the calling phone is configured as a watched extension, the snom phone never activates the intercom for that caller.                                                                                                    | An iss | ue with wrongly displayed "Start Recording" message in the Active Calls<br>16184                                                                                                    |
| Fix:       Will be fixed in the next releases.         Find Me/Follow Me does not work for incoming Secure RTP call       1668         D:       Though the call came with SRTP option the FM/FM is making unsecure calls         C:       As a result the call is not established         Fix:       Will be fixed in the next releases.         ACD behavior becomes incorrect in case of troubles with 3PCC connection to an application         D:       It affects to ACD calls         C:       Fix:         Will be fixed in the next release.         An issue with Intercom service on snom 8xx phones       17282         D:       When the snom phone of 8xx series (tested with snom phones 821, 870 running FW version's 8.4.32, 8.4.33) have some watching configured for it's functional keys and the status of the watching resource is changed (e.g. the watching phone receives or makes a call), immediately the next intercom call to the snom phone does not activate the intercom but continuously ring the phone.         C:       As a result, if the calling phone is configured as a watched extension, the snom phone never activates the intercom for that caller.                                                                                                    | D:     |                                                                                                    |
| Find Me/Follow Me does not work for incoming Secure RTP call       1668         D:       Though the call came with SRTP option the FM/FM is making unsecure calls         C:       As a result the call is not established         Fix:       Will be fixed in the next releases.         ACD behavior becomes incorrect in case of troubles with 3PCC connection to an application         D:       It affects to ACD calls         C:                                                                                                    |        | Will be fixed in the next releases                                                                                                    |
| D:       Though the call came with SRTP option the FM/FM is making unsecure calls         C:       As a result the call is not established         Fix:       Will be fixed in the next releases.         ACD behavior becomes incorrect in case of troubles with 3PCC connection to an application         D:       It affects to ACD calls         C:       Fix:         Will be fixed in the next release.         An issue with Intercom service on snom 8xx phones         D:       When the snom phone of 8xx series (tested with snom phones 821, 870 running FW version's 8.4.32, 8.4.33) have some watching configured for it's functional keys and the status of the watching resource is changed (e.g. the watching phone receives or makes a call), immediately the next intercom call to the snom phone does not activate the intercom but continuously ring the phone.         C:       As a result, if the calling phone is configured as a watched extension, the snom phone never activates the intercom for that caller.                                                                                                    |        |                                                                                                    |
| C:       As a result the call is not established         Fix:       Will be fixed in the next releases.         ACD behavior becomes incorrect in case of troubles with 3PCC connection to an application         D:       It affects to ACD calls         C:                                                                                                    |        |                                                                                                    |
| Fix:       Will be fixed in the next releases.         ACD behavior becomes incorrect in case of troubles with 3PCC connection to an application         D:       It affects to ACD calls         C:       It affects to in the next release.         An issue with Intercom service on snom 8xx phones       17282         D:       When the snom phone of 8xx series (tested with snom phones 821, 870 running FW version's 8.4.32, 8.4.33) have some watching configured for it's functional keys and the status of the watching resource is changed (e.g. the watching phone receives or makes a call), immediately the next intercom call to the snom phone does not activate the intercom but continuously ring the phone.         C:       As a result, if the calling phone is configured as a watched extension, the snom phone never activates the intercom for that caller.                                                                                                    |        |                                                                                                    |
| ACD behavior becomes incorrect in case of troubles with 3PCC connection to an application         D:       It affects to ACD calls         C:       It affects to ACD calls         Fix:       Will be fixed in the next release.         An issue with Intercom service on snom 8xx phones       17282         D:       When the snom phone of 8xx series (tested with snom phones 821, 870 running FW version's 8.4.32, 8.4.33) have some watching configured for it's functional keys and the status of the watching resource is changed (e.g. the watching phone receives or makes a call), immediately the next intercom call to the snom phone does not activate the intercom but continuously ring the phone.         C:       As a result, if the calling phone is configured as a watched extension, the snom phone never activates the intercom for that caller.                                                                                                    |        |                                                                                                    |
| Application         D:       It affects to ACD calls         C:                                                                                                    |        |                                                                                                    |
| D:       It affects to ACD calls         C:                                                                                                    |        |                                                                                                    |
| C:       Fix:       Will be fixed in the next release.         An issue with Intercom service on snom 8xx phones       17282         D:       When the snom phone of 8xx series (tested with snom phones 821, 870 running FW version's 8.4.32, 8.4.33) have some watching configured for it's functional keys and the status of the watching resource is changed (e.g. the watching phone receives or makes a call), immediately the next intercom call to the snom phone does not activate the intercom but continuously ring the phone.         C:       As a result, if the calling phone is configured as a watched extension, the snom phone never activates the intercom for that caller.                                                                                                    |        |                                                                                                    |
| Fix:       Will be fixed in the next release.         An issue with Intercom service on snom 8xx phones       17282         D:       When the snom phone of 8xx series (tested with snom phones 821, 870 running FW version's 8.4.32, 8.4.33) have some watching configured for it's functional keys and the status of the watching resource is changed (e.g. the watching phone receives or makes a call), immediately the next intercom call to the snom phone does not activate the intercom but continuously ring the phone.         C:       As a result, if the calling phone is configured as a watched extension, the snom phone never activates the intercom for that caller.                                                                                                    |        |                                                                                                    |
| An issue with Intercom service on snom 8xx phones       17282         D:       When the snom phone of 8xx series (tested with snom phones 821, 870 running FW version's 8.4.32, 8.4.33) have some watching configured for it's functional keys and the status of the watching resource is changed (e.g. the watching phone receives or makes a call), immediately the next intercom call to the snom phone does not activate the intercom but continuously ring the phone.         C:       As a result, if the calling phone is configured as a watched extension, the snom phone never activates the intercom for that caller.                                                                                                    |        | Will be fixed in the next release                                                                                                    |
| <ul> <li>When the snom phone of 8xx series (tested with snom phones 821, 870 running FW version's 8.4.32, 8.4.33) have some watching configured for it's functional keys and the status of the watching resource is changed (e.g. the watching phone receives or makes a call), immediately the next intercom call to the snon phone does not activate the intercom but continuously ring the phone.</li> <li>As a result, if the calling phone is configured as a watched extension, the snom phone never activates the intercom for that caller.</li> </ul>                                                                                                    |        |                                                                                                    |
| <ul> <li>FW version's 8.4.32, 8.4.33) have some watching configured for it's functional keys and the status of the watching resource is changed (e.g. the watching phone receives or makes a call), immediately the next intercom call to the snon phone does not activate the intercom but continuously ring the phone.</li> <li>C: As a result, if the calling phone is configured as a watched extension, the snom phone never activates the intercom for that caller.</li> </ul>                                                                                                    |        |                                                                                                    |
| C: As a result, if the calling phone is configured as a watched extension, the snom phone never activates the intercom for that caller.                                                                                                    | D.     | FW version's 8.4.32, 8.4.33) have some watching configured for it's functional keys and the status of the watching resource is changed (e.g. the watching phone receives or makes a call), immediately the next intercom call to the snom |
|                                                                                                    | C:     | As a result, if the calling phone is configured as a watched extension, the snom                                                                                                    |
|                                                                                                    | Fix:   |                                                                                                    |

| Call w<br>Histor | hich is done after Call Relay(*2) on auto attendant is not shown in Call<br>y 17404                                                                                                    |
|------------------|----------------------------------------------------------------------------------------------------|
| D:               | Only the call to attendant is shown in the call history. The call leg after call relay is missing in the call history in case if the external caller is terminating the call first.                                                                                                    |
| C:               |                                                                                                    |
| Fix:             | Use feature code *1 instead of *2 for call relay. Will be fixed in the next releases.                                                                                                    |
|                  | d Mailbox watching does not work when using "Allow access to Shared<br>ox for enabled extensions" option in Many Extension Ringing configuration<br>16635                                                                                                    |
| D:               | Extension has Many Extension Ringing enabled with a few extensions configured for Shared Mailbox.                                                                                                    |
| C:               | However, in the IP Line settings, the "Shared VMail Ext. xxx" option is not listed<br>in the drop down list for Advanced-Programmable Keys Configuration.                                                                                                    |
| Fix:             | Use the "Shared Mailbox: Edit Voice Mailbox Access List" link in the Voice Mailbox Settings for extension. Will be fixed in the next releases.                                                                                                    |
| Using            | Call Intercept to directly answer an incoming ACD call fails 17555                                                                                                    |
| D:               | When ACD calls to an extension of an agent and Call Intercept is used from<br>another extension to answer the call with the feature code (*94 + extension<br>number), the caller hears nothing and the incoming call continues ringing.<br>Hanging up the call from caller to "direct pickup", leaves an active call. |
| <u>C:</u>        |                                                                                                    |
| Fix:             | Will be fixed in the next releases.                                                                                                    |
|                  | elem with configuring programmable keys in IP line Advanced Settings page andstream GXP2124, GXP 2140 and GXP2160 phones 17709, 18372                                                                                                    |
| D:               | In case if in the Programmable Keys configuration page for GXP2124, GXP2140<br>and GXP2160 phones all six <b>Line keys</b> are configured with some functions the<br>phones becomes non functional: the dial tone is lost, the keys and buttons on<br>phone keyboard stop working.                                    |
| C:               |                                                                                                    |
| Fix:             | Do not use all six line keys when configuring programmable keys. Keep at least two line keys unused to be able to make/receive calls. Or use <b>Multi-Purpose</b><br><b>Keys</b> instead. Will be fixed in some next FW version for the mentioned phones.                                                             |
| An iss           | ue with extension watching on Fanvil C62 phone                                                                                                    |
| D:               | If a programmable key is configured to watch an extension you cannot pickup the call addressed to that extension by pressing the key.                                                                                                    |
| C:               |                                                                                                    |
| Fix:             | Will be fixed in the next releases.                                                                                                    |
| A prob           | lem with uppercase letters in the skill name for the ACD configuration<br>18096                                                                                                    |
| D:               | When calling to the ACD group, that has agents with skill defined in uppercase letter, then the skill weight for that group will be zero (0).                                                                                                    |
| C:               |                                                                                                    |
| Fix:             | Will be fixed in the next releases.                                                                                                    |
| Watch            | ing does not work properly configured on Akuvox SP-R53P phone 18112                                                                                                    |
| D:               | 1. If a programmable key is configured to watch an extension it allows only calling to that extension. You cannot pickup the call addressed to that extension by pressing that key.                                                                                                    |
|                  | 2. If a programmable key is configured to watch a Park Answer Ext.#, then it is not work at all. You cannot watch the call parked to the corresponding Park Answer Ext. and you cannot retrieve the calls parked to that extension.                                                                                   |
| C:               |                                                                                                    |

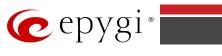

| Fix:                  | Will be fixed in the next releases.                                    |             |
|-----------------------|------------------------------------------------------------------------|-------------|
| VLAN                  | DHCP continue functioning even after VLAN interface is disabled        | 18021       |
| D:                    | As a result the IP phones will not configured with PnP option in LAN.  |             |
| C:                    |                                                                        |             |
| Fix:                  | Disable the DHCP server for VLAN before disabling VLAN interface. Will | be fixed    |
|                       | in the next releases.                                                  |             |
| The "s                | tart manually" option for call recording does not work when config     | uring as    |
|                       | tion on programmable key for supported IP phones                       | 18398       |
| D:                    |                                                                        |             |
| C:                    |                                                                        |             |
| Fix:                  | Will be fixed in the next releases.                                    |             |
| One w                 | ay audio when calling through iLBC codec                               | 18219       |
| D:                    |                                                                        |             |
| C:                    |                                                                        |             |
| Fix:                  | Will be fixed in the next releases.                                    |             |
|                       | changing the Time/Date Settings manually, it takes you to the QX I     | P PBX       |
| login p               |                                                                        | 18397       |
| D:                    |                                                                        |             |
| <u>C:</u>             |                                                                        |             |
| <u>e:</u><br>Fix:     | Will be fixed in the next releases.                                    |             |
|                       | e configuration generates file only for FXS Lines when we choose "     | line        |
|                       | gs" legible.                                                           | 18434       |
| D:                    |                                                                        | 10.0        |
| C:                    |                                                                        |             |
| <u>C.</u><br>Fix:     | Will be fixed in the next releases.                                    |             |
|                       | oduct line is not supported by Quadro Configuration Console applic     | ation       |
|                       | duct line is not supported by Quadro Configuration Console applic      | 18566       |
| D:                    |                                                                        | 10500       |
| <u>C:</u>             |                                                                        |             |
| <u>C.</u><br>Fix:     | Will be fixed in the next releases.                                    |             |
|                       |                                                                        | 18534       |
|                       | Iterface Statistics pages are not available                            |             |
| D:                    | When clicking on Watch PPP0 link from Status->System Status->Netwo     | огк раде п  |
| C:                    | takes to the LAN Interface Statistics page.                            |             |
| -                     | Will be fixed in the next veloces                                      |             |
| Fix:                  | Will be fixed in the next releases.                                    |             |
|                       | red mode, E1/T1 trunk link is not available in Status -> System Sta    |             |
| <b>Lines </b> ا<br>D: |                                                                        | 18528       |
|                       |                                                                        |             |
| C:                    | Will be fixed in the payt releases                                     |             |
| Fix:                  | Will be fixed in the next releases.                                    | •           |
|                       | 00 IP phone is forced to make secure calls by default, even though     |             |
|                       | Web GUI the SRTP Mode is configured as "Enabled but not forced"        | 18591       |
| D:                    |                                                                        |             |
| <u>C:</u>             |                                                                        |             |
| Fix:                  | Login to the phone Web GUI and change the "Enabled but not forced" to  | 0           |
|                       | "Disabled". Will be fixed in the next releases.                        | <b>A</b> 17 |
|                       | vice traffic is not encrypted when using IPSec connection between t    | -           |
| <u> 16 bb)</u>        | (s (QX50 or QX200)                                                     | 18577       |
| -                     |                                                                        |             |
| D:                    |                                                                        |             |
| D:<br>C:<br>Fix:      | Will be fixed in the next release.                                     |             |

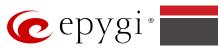

| phone     | extension 18                                                                                                    | 559  |
|-----------|----------------------------------------------------------------------------------------------------|------|
| D:        | There is no audio when using service codes like *74,*75,*4, or even when control to local auto attendant on Astra 6739i IP phone in case if the "Make and according secure calls" option is selected as SRTP Policy on the phone extension. No such problem with the same settings on other Aastra and Yealink phones                                        | ept  |
| <u>C:</u> | Will be fixed in some future DW veloces                                                                                                    |      |
| Fix:      | Will be fixed in some future FW release.                                                                                                    | 0500 |
|           |                                                                                                    | 8539 |
| D:        | VLAN enabled for WAN interface does not work normally.<br>IP phones could not be configured to receive SIP call from VLAN in this case,<br>they do not get SIP Server IP from QX200.                                                                                                    | , as |
| C:        |                                                                                                    |      |
| Fix:      | Will be fixed in the next releases.                                                                                                    |      |
| "Show     |                                                                                                    | 8441 |
| D:        | Clicking on the "Start Security Audit" button in Security Diagnostics page doe<br>not show the latest "Show Security Report" at once. Need to click the button<br>twice in order to see the latest security report.                                                                                                    |      |
| C:        |                                                                                                    |      |
| Fix:      | Will be fixed in the next releases.                                                                                                    |      |
| Signali   | establish call if you change signaling type for time slots using CAS<br>ng Wizard 18                                                                                                    | 8419 |
| D:        |                                                                                                    |      |
| C:        |                                                                                                    |      |
| Fix:      | Workaround: Need to stop/start E1 trunk to make a call. Will be fixed in the releases.                                                                                                    | next |
| A fake    | error message when pressing successful calls tab in the Call History<br>18                                                                                                    | 8186 |
| D:        | When pressing this tab just after a successful call termination, sometimes th following error is shown: "Log file seems to be corrupted. Please clear all records". Pressing the same tab again resolve this issue.                                                                                                    | е    |
| C:        |                                                                                                    |      |
| Fix:      | Pressing this tab once more will resolve the problem. Will be fixed in the nex releases.                                                                                                    | t    |
|           | not dial out(*1) or use any other moderator feature while welcome<br>ge file has been playing                                                                                                    |      |
| D:        | <ul> <li>Could not dial out (*1) or use other moderator features while welcome mess file has been playing.</li> <li>You should listen to the whole welcome message file first, after that use moderator features. It would be very uncomfortable to wait, if you change message file from default to a custom with duration let say five minutes.</li> </ul> | age  |
| C:        |                                                                                                    |      |
| Fix:      | Will be fixed in the next releases.                                                                                                    |      |
|           |                                                                                                    | 8503 |
| D:        | Cannot load company details.                                                                                                    |      |
| C:        |                                                                                                    |      |
|           | Will be fixed in the future releases.                                                                                                    |      |
| Fix:      |                                                                                                    |      |

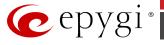

## **7** Upgrading Instructions

#### 7.1 Technical Advisory

**Attention:** For manually configured IP phones, it is now required to have the **SIP Registration Timeout** parameter set to 120 seconds or more on your IP phone. Values less than 120 seconds will not be accepted and will cause the IP phone registration failure on the QX50/QX200 6.0.2.

#### 7.2 QX50/QX200 SW requirements for upgrading to 6.0

**Attention:** The software upgrade to 6.0 can **ONLY** be done from 6.0.2 and higher 6.0 versions. Before updating to 6.0 the unit should be updated to 6.0.2 or higher 6.0 SW version first.

#### 7.3 General hints

It is recommended to execute the update by downloading the software first to a PC located in the LAN side of the QX50/QX200 and perform the firmware update from the LAN side. This is to ensure that the Internet connection will not affect the upgrade process.

In general, the configuration of a system will remain after the software update. Remember that some data is lost during upgrade:

- Call History (only when embedded memory storage is used) Workaround - to save the existing call history, download it to the PC from Status->Call History -> Settings before performing the firmware update. It is also recommended to use an external SD card memory to keep the call history safe.
- Voice mails (only when embedded memory storage is used) Workaround – save the recorded voice mails from the Voice Mailbox before performing the firmware update. It is also recommended to use a SD memory card to keep the voice mails safe.
- **Call recordings** (only when embedded memory storage is used) Workaround – save the recorded calls from the Recordings Box before performing the firmware update or use the recorded calls automatically upload to the FTP server option. It is also recommended to use an external SD memory card to keep the call recordings safe.
- All custom voice greetings (only when embedded memory storage is used) Workaround – backup and download all configuration and voice data to a PC. It is also recommended to use an external SD memory card to keep the custom voice messages safe.
- All custom recordings for the custom Auto Attendant (only when embedded memory storage is used)
   Workaround backup and download all configuration and voice data to a PC. It is also recommended to use an external SD memory card to keep the custom recordings safe.
- **Pending events** (only when embedded memory storage is used)
- Transfer statistics for the network
- DHCP leases

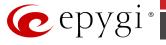

The following steps describe how to correctly perform the firmware update:

- Save the current configuration by doing a Backup and Download of all current configuration and voice data (Maintenance ->Backup/Restore -> Configuration Management ->Backup and download current configuration).
- **2.** Perform the Firmware Update.
- **3.** Is there an SD memory card installed?
  - Yes- No further action is required.
  - No- Restore the configuration that was saved in Step 1 (Maintenance -> Backup/Restore -> Configuration Management -> Restore previously backed up Configuration).

This is necessary to restore the custom voice messages for extensions and the custom Auto Attendants.

**Attention**: Always power down the QX50/QX200 before inserting/removing any SD memory card. The largest currently recommended SD card is 16GB.

## 7.4 Limitations and restrictions

- The memory used by "DSP Capture", "Call Capture" and "Network Capture" hidden pages is limited to 3 MB. This will put a limitation on the duration of captured file
- In case if voice mail recording codec is other than PCMU, the maximum length of VM sent by email is limited to three minutes
- The number of VMs in the mailbox for one extension is limited to 300
- Use Session Timer in IP Line Settings is deselected by default